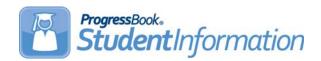

StudentInformation v15.2.0 provides several new features to improve your experience. This overview explains the recent changes.

#### **Enhancements**

For more information about an enhancement, see the product guide referenced in parentheses.

#### **Sub-Calendar Maintenance**

 A new Exempt from Minimum Total Hours and/or Days field has been added to the add/edit version of the Sub-Calendar Maintenance screen in the EMIS section. If a sub-calendar is exempt from the normal minimum total of hours/days, enter a numeric code in this field representing the reason for the exemption. (ProgressBook StudentInformation Attendance and Calendar Guide)

#### Withdraw Codes Maintenance

 A new withdraw code of 35 - Res. District no longer Responsible for Student has been added to the Withdraw Codes Maintenance screen. This new code is available throughout the application on any screen where you can select a withdraw code. (ProgressBook StudentInformation Student and Registration Guide)

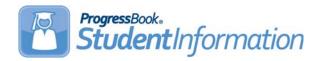

State Reporting v15.2.0 provides several new features and resolves some issues to improve your experience. This overview explains the recent changes.

This document contains the following items:

- Enhancements
- Resolved Issues

#### **Enhancements**

For more information about an enhancement, see the product guide referenced in parentheses.

### **District and Building Information**

- The following fields have been added to the **District and Building Information** screen **Building Organization Info (DN)** tab:
  - Participating in Physical Education Pilot Program (in newly added Physical Education Pilot Program section) – select if the school is participating in the Physical Education Pilot Program
  - Lunch Not Served (in Free and Reduced Price Lunch section) select if lunch is not provided at the school

(ProgressBook StudentInformation EMIS Guide)

#### **Student Assessment**

A new DORP Growth (MAP) screen has been added in the following path:
 StudentInformation > SIS > Student > Assessment > DORP Growth (MAP). Use this screen to enter and maintain student scores on the DORP assessment. (ProgressBook StudentInformation Assessment Guide)

## **Assessment Reporting Collection (A)**

 A new Transfer - DORP Growth (MAP) (GD) option has been added to the list of available transfers in Assessment Reporting Collection (A). (ProgressBook StudentInformation EMIS Guide)

# EMIS Run Requests (CHECK\_EMIS)

A new Assessment Collection Transfer - DORP Growth (MAP) (GD) process has been added to the Required list of EMIS processes listed on the EMIS Run Requests (CHECK\_EMIS) screen for Reporting Collection A. (ProgressBook StudentInformation EMIS Guide)

### **Student Reporting Collection (S)**

If the Participating in Physical Education Pilot Program and Lunch Not Served values are selected for a school (see "District and Building Information"), when you transfer student data in Student Reporting Collection (S) and select the Transfer - Organization - General Information (DN) option, new PHYSEDPLOT and STULNCHNOT attributes are included in the DN transfer file.

### **Calendar Reporting Collection (C)**

If a sub-calendar has a value entered in the Exempt from Minimum Total Hours and/or Days field (see Sub-Calendar Maintenance in the StudentInformation release notes above), when you transfer calendar data in Calendar Reporting Collection (C), a new C\_CLDRSPEC attribute is included in the DN transfer file.

## **Grad Progress Reporting Collection (R)**

 A new Grad Progress Reporting Collection (R) has been added in the following path: StudentInformation > EMIS > Grad Progress Reporting Collection (R). Use this area to collect state reporting information regarding your students' progress toward graduation. The verification, update, and transfer processes include students enrolled as of count week Friday (the first full week in October) and their credits (for CORE Summary and dual credit courses) earned up to the first day of the school year. (ProgressBook StudentInformation EMIS Guide)

## **Student Non-graduate CORE Summary**

 A new Dual Credit field has been added to the Student Non-graduate CORE Summary screen. Use this optional field to enter the amount of dual credit a student has earned for the selected CORE subject area. (ProgressBook StudentInformation EMIS Guide)

#### **EMIS Code Maintenance**

 A new EMIS code of 35 - Res. District no longer Responsible for Student has been added to the EMIS Code Maintenance screen under the FS-100 - Withdrawal Reason code type.

### **Resolved Issues**

## **Assessment Imports**

- (D10534) The PARCC assessment import failed if a row had more than one accommodations value marked as Y. Now, in these circumstances, the import completes successfully.
- (D10554) Previously, an error occurred if you tried to import a very large OCBA assessment file. Now, you can successfully import large files.